## **Photoshop Printing use ASCII encoding**

**Print With Preview**

1. From the top pull-down menu choose • File > Print with Preview

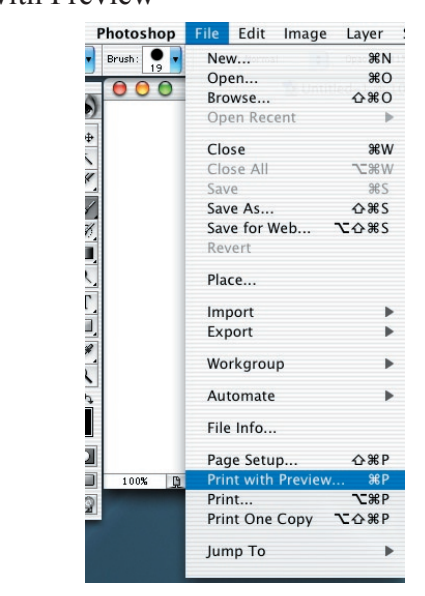

- 2. If not already open check the Show More Options box.
	- Select ASCII from the Encoding Menu.

This should prevent both the black and white and color printers from printing garbage.

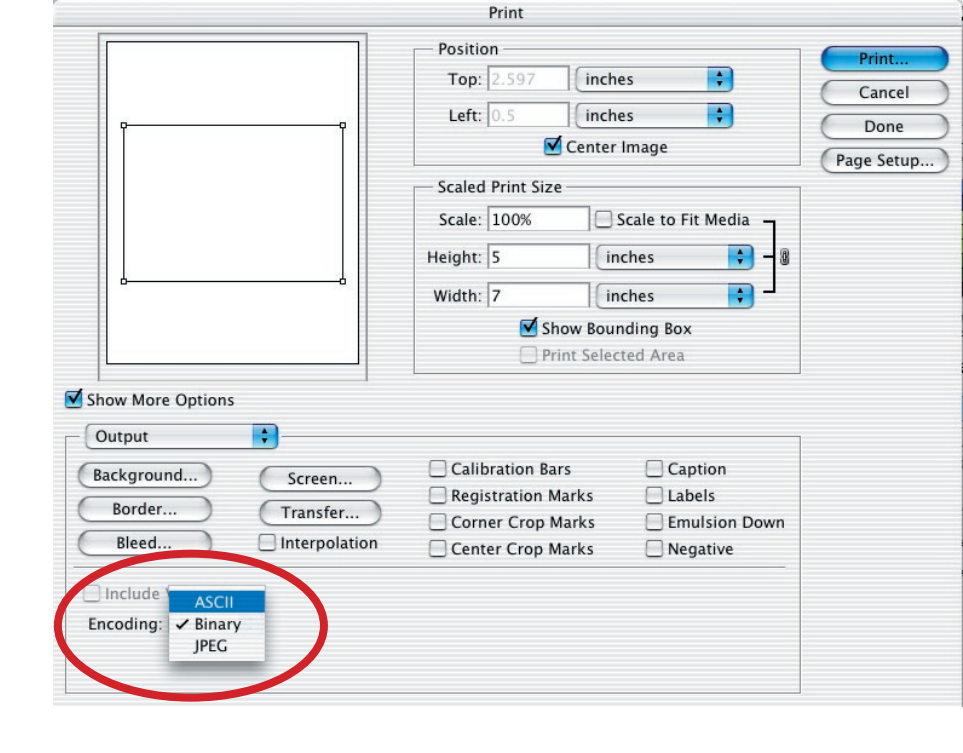